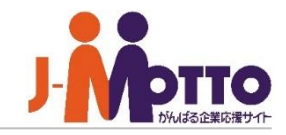

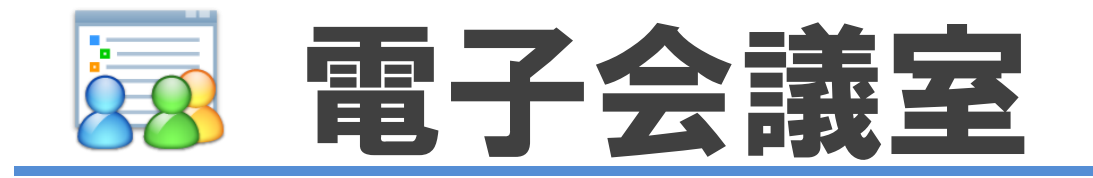

## 電子会議室とは・・・

時間や場所を問わず話題ごとに会議室を設け、メンバー間の意見交換ができる機能です。 部署やプロジェクトで参加者を限定したり、全体に公開して誰でも書き込める部屋を 作ったりすることもできます。ノウハウの共有や社内FAQ、連絡用掲示板など、様々な活用が 可能です。履歴は後から共有・検索できるので、過去の経緯の確認や知識の共有にも 役立ちます。あとから会議室にメンバーを追加して共有することもできます。

# 電子会議室 目次

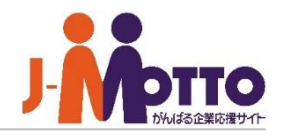

- **1.電子会議室の管理者設定メニュー(P2)**
- **2.電子会議室の機能管理者を設定する(P3)**
- **3.会議室を作成する(P4)**
- **4.会議室を管理する(P5)**
- **5.会議室のアクセス数を確認する(P6)**

▼【機能管理】 会議室管理 アクセスログ アクセスログ削除

▼【システム管理】 設定状況 共通設定 管理者設定

システム管理者または電子会議室機能の機能 管理者で電子会議室機能を開き、右上の歯車 アイコンをクリックすると、管理者の設定メニュー が表示されます。

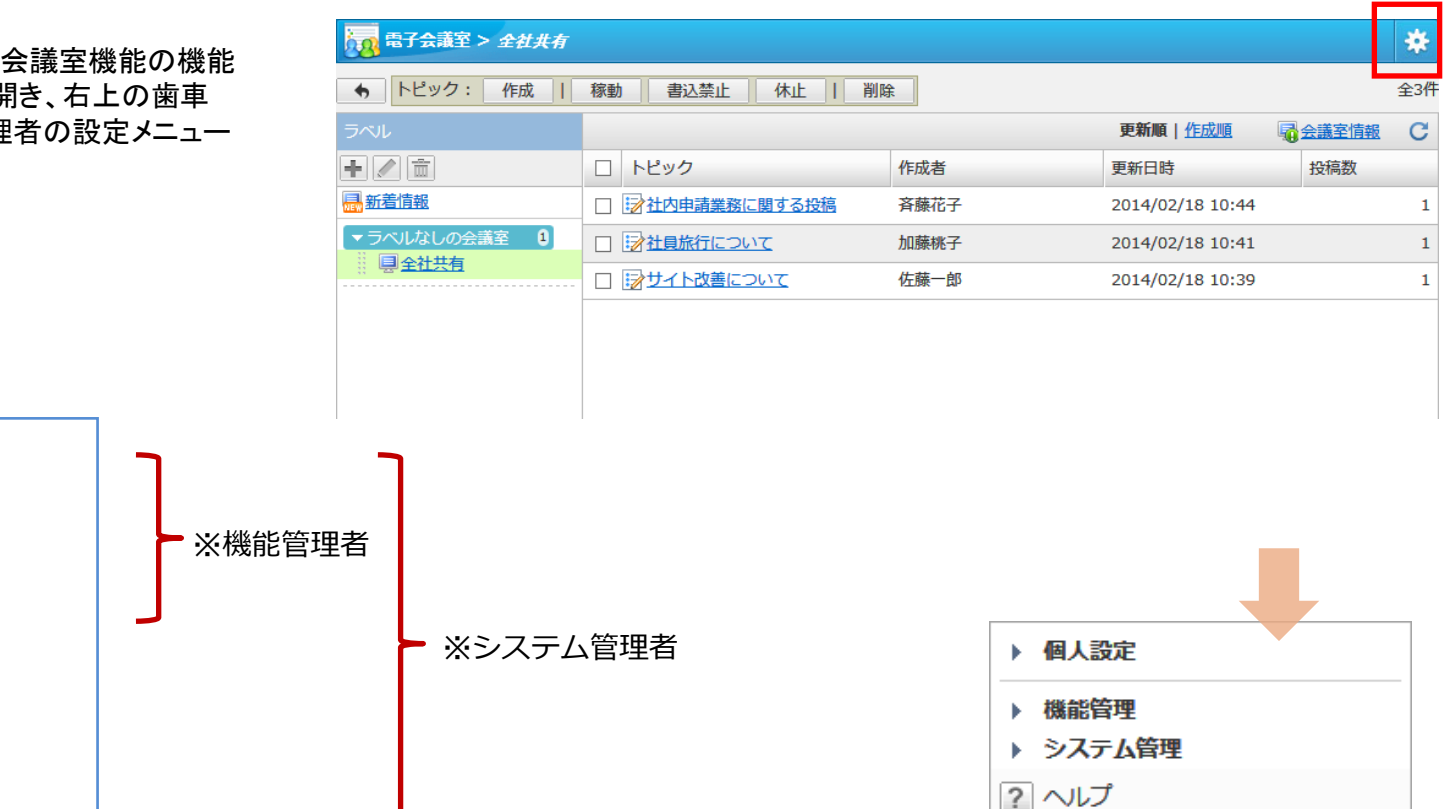

※【システム管理】はシステム管理者のみ設定可、 【機能管理】はシステム管理者及び機能管理者のみ設定可。

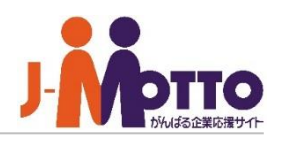

# 電子会議室の機能管理者を設定する

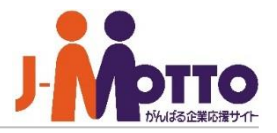

電子会議室の機能管理者を設定します。 | ■[システム管理]>[管理者設定]

機能管理者として、電子会議室機能内で システム管理者と同権限を付与することが できます。 ※「機能管理」メニューを使用できます。

機能管理者の権限はユーザー単位又はロール 単位で設定できます。

機能管理者は各会議室の管理が行えます。

※管理者でしか会議室を新規作成することは できません。 運用される場合は、最初に管理者が会議室を 作成してください。

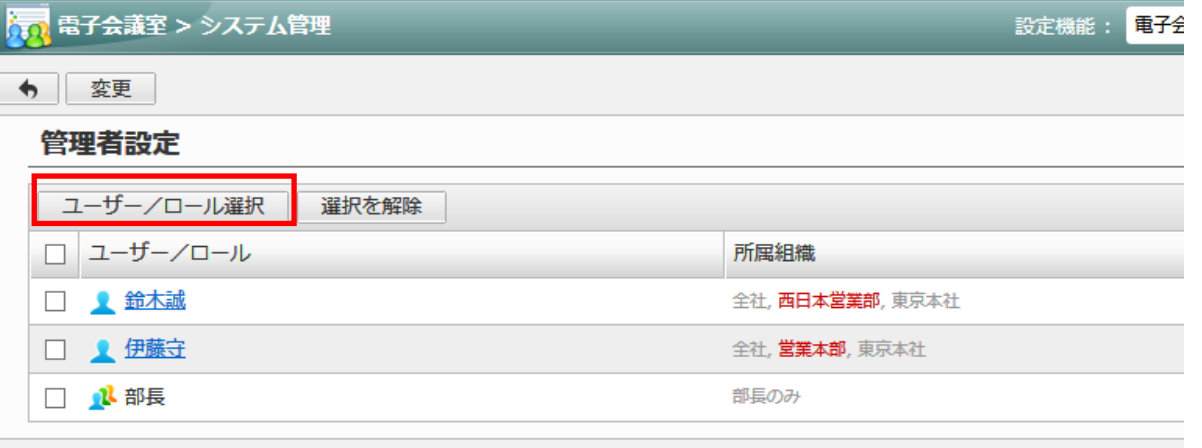

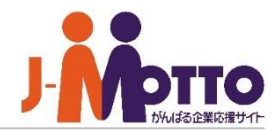

[会議室名] 会議室名を入力します。

[会議室の概要] 概要を入力します。

#### [匿名投稿を許可]

匿名による投稿を許可/不許可します。

[添付ファイル]

ファイル添付の許可設定をします。

### [最大投稿数]

この会議室の最大投稿数を設定し、設定値を超えた 場合の挙動を設定します。

#### [保存期間]

この会議室自体の保存期間を設定します。 期間を超えますと会議室自体が削除されます。

#### [管理者]

この会議室の管理者を設定します。

### [アクセス権設定]

この会議室のアクセス権の設定をします。 参加者を設定します。

## 会議室を作成します。 ■[機能管理]>[会議室管理]

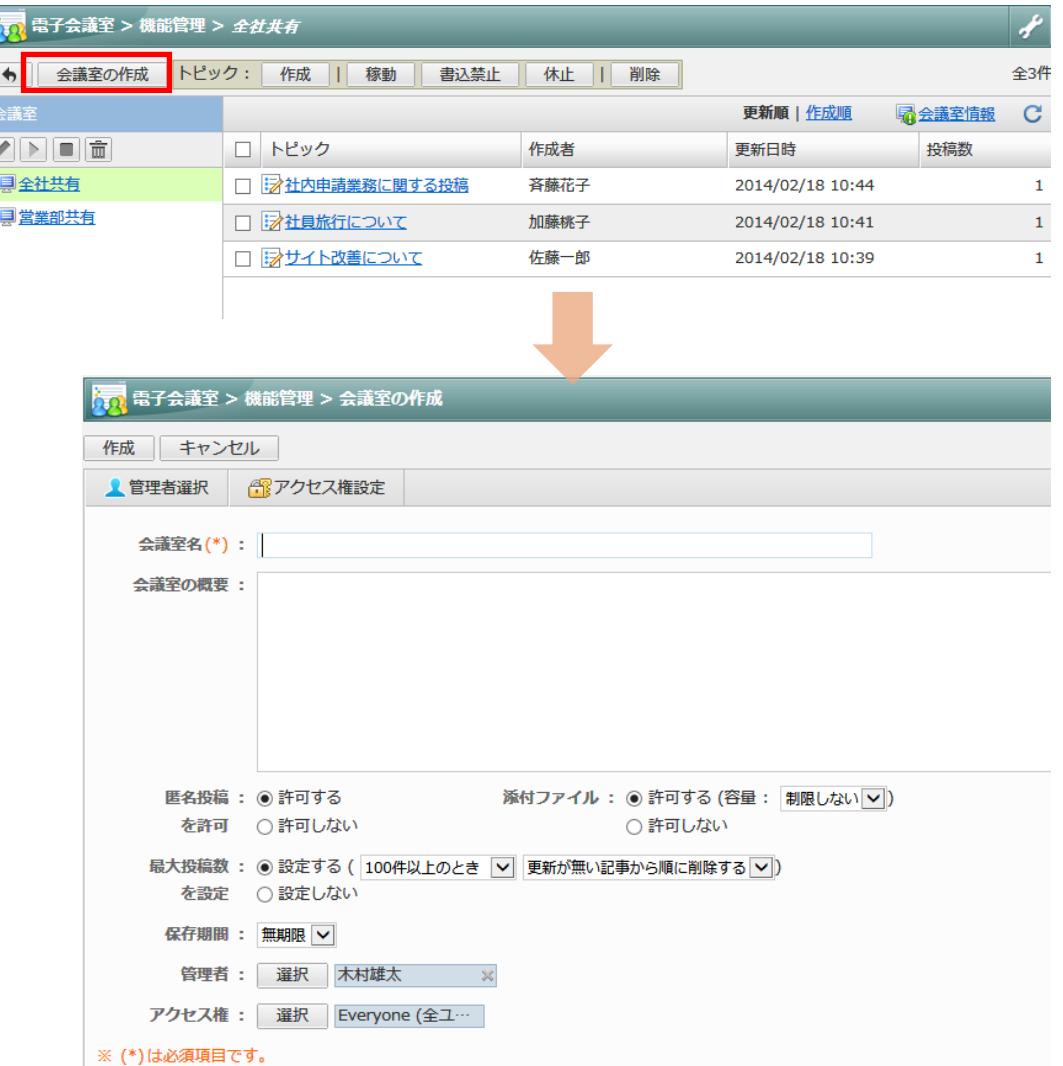

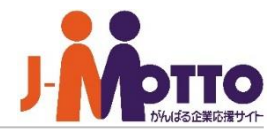

稼働中の会議室や、トピックを管理します。 ■[機能管理]>[会議室管理]

# **1**

[会議室の変更]

会議室の設定を変更します。

#### [会議室を稼働]

休止状態中の会議室を稼働します。

#### [会議室を休止]

稼働中の会議室を休止にします。

#### [会議室を削除]

会議室自体を削除します。

# **2**

[作成] トピックを作成します。

### [稼働]

休止状態中のトピックを稼働します。

#### [書込禁止]

トピックに対し書込みを禁止します。

#### [休止]

トピックを休止にします。

#### [削除]

トピックを削除します。

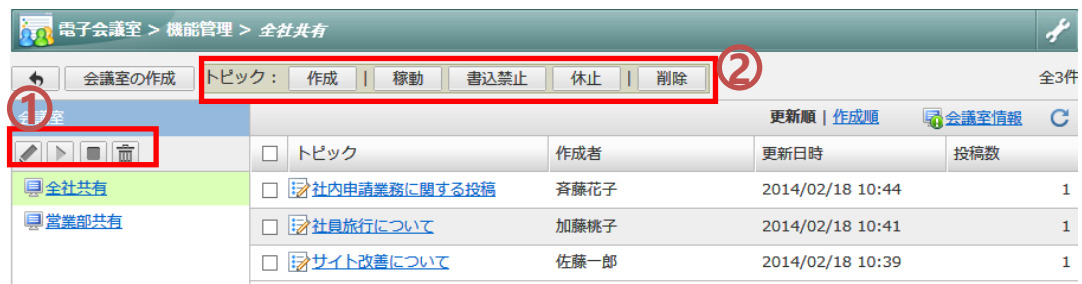

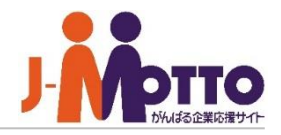

#### 会議室の閲覧数を確認できます。 ■[機能管理]>[アクセスログ] ☆☆ 電子会議室 > 機能管理 > アクセスログ アクセス数の表示  $\bigstar$ 対象の会議室と確認したい表示内容を選択後に、 [アクセス数の表示]ボタンを押下することで 会議室(\*): 全社共有  $\blacktriangledown$ 結果が表示されます。 表示内容: 会議室閲覧数 > 過去10日間 > ※ (\*)は必須項目です。 ◆ アクセス数の表示 ☆ 電子会議室 > 機能管理 > アクセスログ ← ▼条件を入力する 総アクセス数:20 (開始から1,109日) / 1日平均:0 日付 アクセス数 03/01 (水) 3回 02/28 (火) 0回 02/27 (月) 0回 0回  $02/26$  (日)  $02/25$  ( $\pm$ ) 0回 02/24 (金) 0回 02/23 (木) 0回 02/22 (水) 0回 02/21 (火) 0回 02/20 (月) 0回